# **BAB III METODOLOGI PENELITIAN**

## **3.1 Metode Penelitian**

Karena setiap disiplin ilmu memiliki topik studi dan domain penyelidikan yang unik, setiap metodologi penelitian memiliki keistimewaannya sendiri. Dengan mengevaluasi data yang dikumpulkan dengan menggunakan peralatan, tanpa bersentuhan langsung dengan hal atau wilayah yang diteliti, ilmu penginderaan jauh mencoba mempelajari lebih jauh tentang objek, lokasi, atau gejala (Sudarsono, 2012).

Metodologi penelitian ini menggunakan metode kuantitatif dengan pendekatan penginderaan jauh untuk pengumpulan data dan SIG. Data kualitas air dapat diperoleh dengan menggunakan teknik penginderaan jauh dengan interpretasi terkomputerisasi, dan perubahan dapat diamati dengan memeriksa kenampakan pada citra Landsat 8.

## **3.2 Lokasi dan Waktu Penelitian**

#### *3.2.1 Lokasi Penelitian*

Penelitian ini dilakukan di Kecamatan Pusakanagara, Kabupaten Subang, menjadi lokasi penelitian penelitian ini. Letak astronomis Kecamatan Pusakanagara terletak pada 6°17'01" Lintang Selatan dan 107°52'32" Bujur Timur. Secara administrasi, ada tujuh desa yang membentuk Kecamatan Pusakanagara: Pusakaratu, Gempol, Kalentambo, Kotasari, Rancadaka, Patimban, dan Mundusari. (BPS, 2020).Lokasi pengamatan lapangan perubahan garis pantai Kecamatan Pusakanagara akibat akresi dan abrasi.

Menurut informasi Badan Pusat Statistik (BPS) Kabupaten Subang tahun 2020, Kecamatan Pusakanagara berpenduduk 39.970 jiwa. Kecamatan Pusakanagara secara administratif dibatasi oleh:

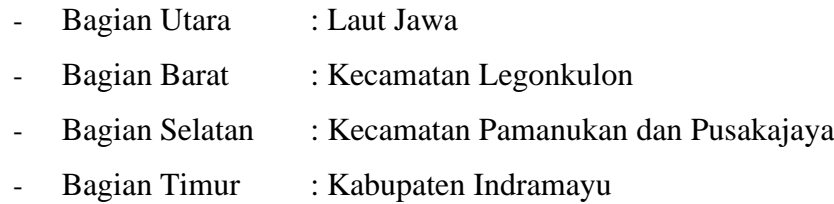

## *3.2.2 Waktu Penelitian*

Penelitian ini dilaksanakan selama empat bulan yang dimulai dari bulan Januari 2022 sampai bulan Juni 2022 hingga September 2022 dengan rincian pada **[Tabel](#page-1-0) 3.1**:

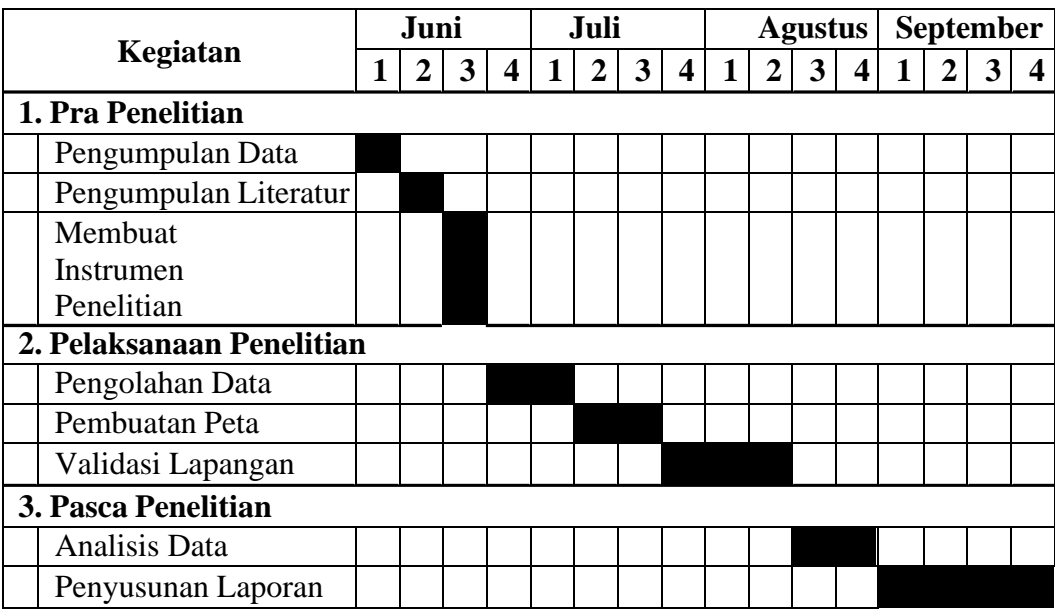

#### <span id="page-1-0"></span>**Tabel 3.1** Rincian Tabel Waktu Penelitian Sumber: Peneliti

# **3.3 Alat dan Bahan Penelitian**

## *3.3.1 Alat*

Alat yang digunakan dalam penelitian pemetaan persebaran TSS disajikan pada **Tabel 3.2**.

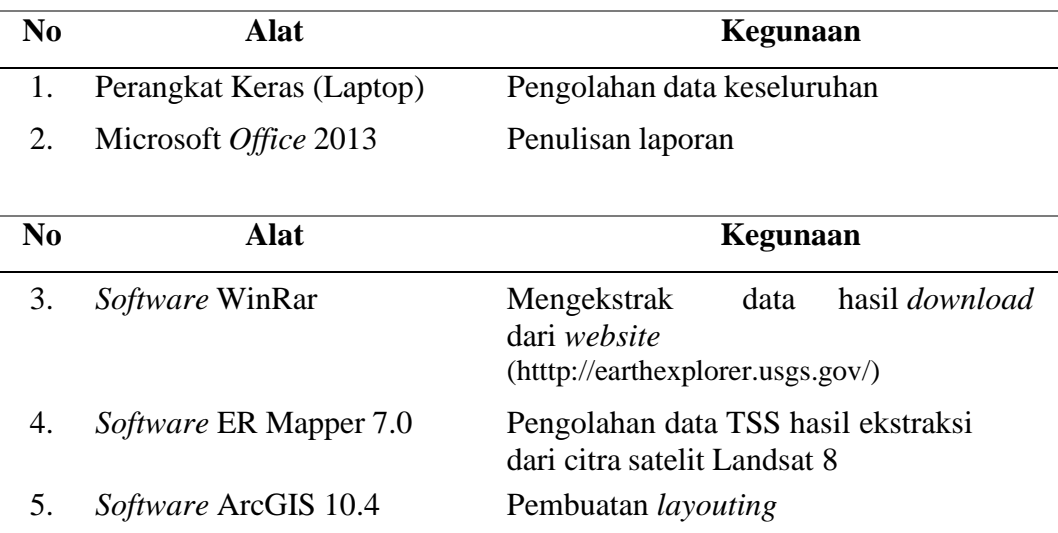

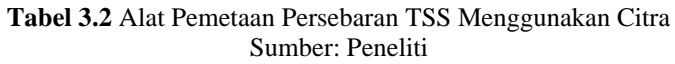

# *3.1.1 Bahan*

Bahan yang digunakan dalam praktik kerja lapangan adalah data Landsat 8 yang bersumber dari *The United States Geological Survey* (USGS) dengan alamat website (htttp://earthexplorer.usgs.gov/) pada lokasi yang diteliti yaitu daerah perairan Pantai Patimban Kabupaten Subang, Provinsi Jawa Barat.

**Tabel 3.3** Bahan Pemetaan Persebaran TSS Sumber: Peneliti

| N0 | <b>Bahan</b>                                                                               |             | Sumber |
|----|--------------------------------------------------------------------------------------------|-------------|--------|
|    | Citra Landsat 8 OLI TIRS L1TP Path<br>122 Row 064 akuisisi pada tanggal 17<br>Agustus 2016 | <b>USGS</b> |        |
|    | 2. Citra Landsat 8 OLI TIRS L1TP Path<br>122 Row 064 akuisisi pada tanggal 30<br>Juli 2021 | USGS        |        |

## **3.2 Tahapan Penelitian**

# *3.2.1 Pra Penelitian*

Garis besar proses penelitian disediakan dalam tahap pertama ini. merencanakan sebuah proyek. Langkah-langkah berikut adalah bagian dari level ini.

1. Pengumpulan Data

Pengunduhan data citra landsat 8 sebelum dan sesudah pembangunan Pelabuhan Patimban dilakukan sebagai tahap awal pengumpulan data. Data dari gambar landsat 8 diperoleh dari situs *The United States Geological Survey* (USGS) dengan daerah penelitian yaitu laut di sekitar Pantai Patimban di Kabupaten Subang Provinsi Jawa Barat. Data gambar tersedia untuk diunduh gratis.

2. Pengumpulan Literatur

Pada tahap ini, sumber literatur dikumpulkan dari jurnal, buku, dan penelitian terdahulu yang relevan dengan topik penelitian dan dikumpulkan sesuai dengan metodologi penelitian yang digunakan.

## 3. Membuat Instrumen Penelitian

Langkah ini melibatkan pembuatan perangkat penelitian yang akan digunakan untuk mengumpulkan data selama observasi lapangan, menyederhanakan pengolahan data dan proses produksi laporan.

## *3.2.2 Pelaksanaan Penelitian*

Pada tahap pelaksanaan penelitian, peneliti mengolah data, membuat peta, dan memvalidasi temuannya di lapangan. Fase-fase tersebut tercantum di bawah ini.

1. Pengolahan Data

Software Winrar, ER Mapper 7.0, dan ArcGIS 10.4 semuanya akan digunakan untuk mengolah data yang telah terkumpul. Prosedur ini terdiri dari ekstraksi data, penggabungan pita, pemotongan gambar, penyembunyian, entri algoritma, dan klasifikasi nilai TSS.

2. Pembuatan Peta

Data yang telah melalui berbagai tahapan pengolahan akan ditata sesuai dengan prinsip kartografi agar tampak jelas dan bermanfaat.

# *3.2.3 Pasca Penelitian*

Peneliti menganalisis data dan menulis laporan pada tahap pasca penelitian. Fase-fase tersebut tercantum di bawah ini:

1. Analisis Data

Setelah membuat peta dan melakukan validasi lapangan, sampai pada tahap analisis data. Temuan akan diperiksa untuk menawarkan konfirmasi data yang solid.

2. Penyusunan Laporan

Langkah penyusunan laporan penelitian dapat digunakan pada berbagai bidang terkait dengan penginderaan jauh dengan kajian *total suspended solid* serta penentuan kebijakannya.

## **3.3 Populasi dan Sampel**

## *3.3.1 Populasi*

Populasi adalah sekelompok benda di permukaan planet yang ingin kita teliti atau gunakan sebagai subjek penelitian. Sugiyono (2016) mengklaim bahwa populasi adalah area generalisasi yang terdiri dari objek/subjek dengan ciri dan atribut tertentu yang dipilih peneliti untuk dipelajari dan kemudian ditarik kesimpulannya. Berdasarkan pemahaman tersebut di atas, maka populasi dalam penelitian ini terdiri dari 5 titik yang sudah ditentukan dari pengambilan data uji lapangan yang dilakukan oleh data sekunder *Japan International Cooperation Agency (JICA)*

## *3.3.2 Sampel*

Sampel yaitu mewakili populasi yang diteliti tetapi hanya sebagian kecil dari keseluruhan populasi (Anggara, 2015). Suatu populasi harus dideskripsikan secara ringkas dan benar oleh sampel. Untuk membuat lokasi penelitian spesifik dan sederhana untuk dilakukan di lapangan, digunakan sampling. Pengetahuan ini menyebabkan pemilihan wilayah pengembangan Pelabuhan Patimban sebagai sampel penelitian. Pengambilan sampel area adalah metode yang digunakan dalam penelitian ini.

Area sampling adalah metode pengambilan sampel yang melibatkan semua fitur geografis yang ada (Unaradjan, 2019). Penelitian ini menggunakan teknik *Quota sampling* dalam Sugiyono, *Quota sampling* adalah teknik untuk menentukan sampel dari populasi yang mempunyai ciri-ciri tertentu sampai jumlah (kuota) yang diinginkan (2016:85). Sampel yang diambil dalam penelitian ini yaitu lokasi area Pelabuhan Patimban khususnya Kecamatan Pusakanagara dengan mengambil 3 titik sampel lokasi.

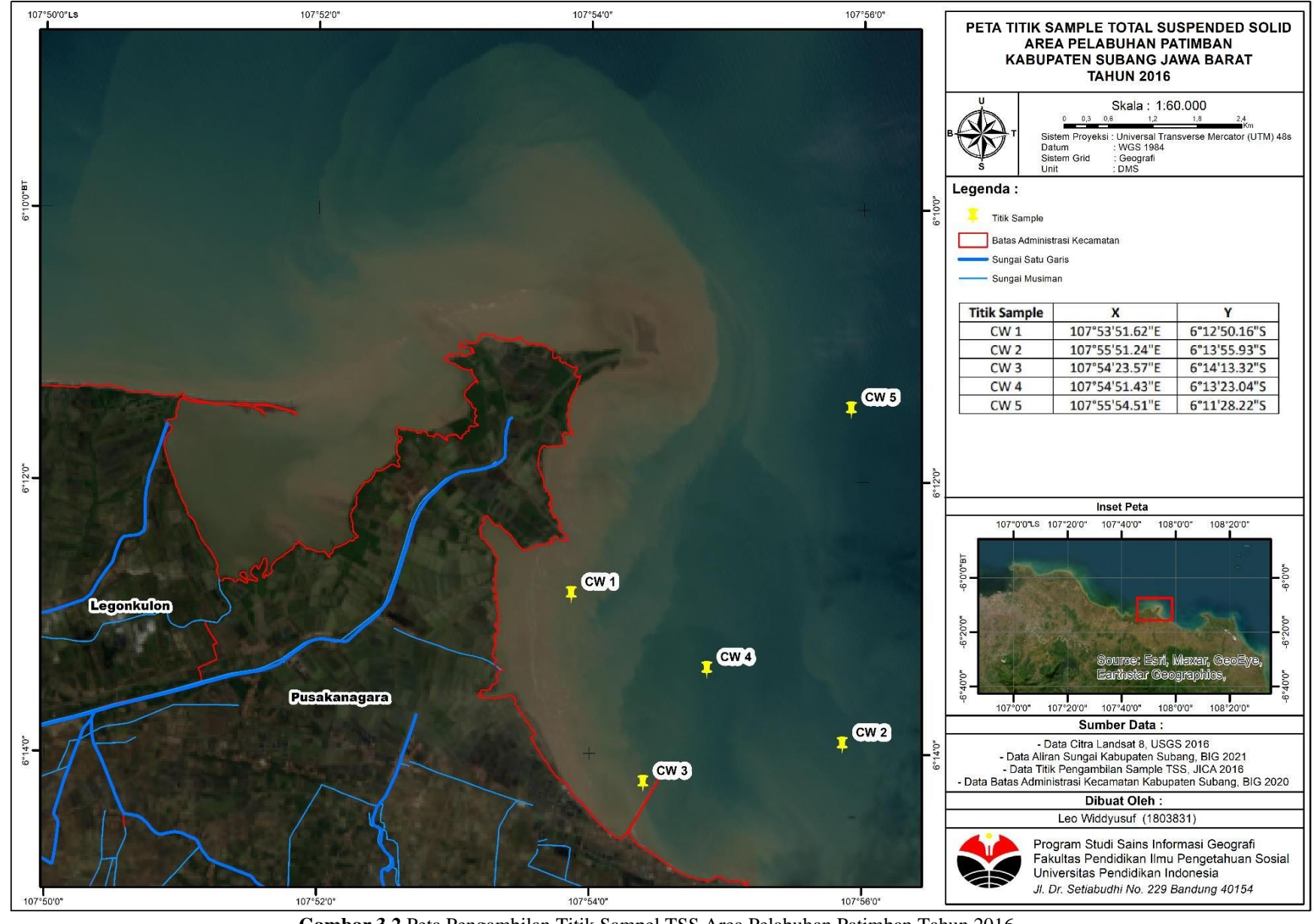

**Gambar 3.2** Peta Pengambilan Titik Sampel TSS Area Pelabuhan Patimban Tahun 2016 Sumber: Hasil Olahan Peneliti

Leo Widdyusuf, 2023 *PEMETAAN PERSEBARAN TOTAL SUSPENDED SOLID PERAIRAN PANTAI PATIMBAN AKIBAT PEMBANGUNAN PELABUHAN PATIMBAN TAHAP 1 DENGAN MENGGUNAKAN CITRA SATELIT LANDSAT 8* Universitas Pendidikan Indonesia | repository.upi.edu | perpustakaan.upi.edu

## **3.4 Variabel Penelitian**

Variabel penelitian adalah nilai atau sifat sesuatu, sifat, atau orang yang berbeda satu sama lain dan telah dipilih oleh peneliti untuk mengumpulkan data, melakukan penelitian, dan sampai pada kesimpulan (Ridha, 2017). *[Tabel 3.4](#page-7-0)* mencantumkan variabel independen dan dependen yang digunakan dalam penelitian ini.

<span id="page-7-0"></span>

| Variabel Bebas (X)             | Variabel Terikat (Y)                                                                                 |
|--------------------------------|----------------------------------------------------------------------------------------------------|
| Nilai Total Suspended<br>Solid | Perubahan nilai Total Suspended<br>Solid sebelum dan sesudah<br>terjadinya pembangunan<br>Pelabuhan. |
|                                | Pemetaan persebaran Total<br>Suspended Soli.                                                         |

**Tabel 3.4** Variabel Penelitian Sumber: Peneliti

## **3.5 Teknik Pengumpulan Data**

Metode pengumpulan data pada penelitian mencakup beberapa hal berikut.

## *3.5.1 Studi Literatur*

Langkah pertama dalam mengumpulkan data adalah tinjauan pustaka ini. Tinjauan pustaka ini mencari penelitian-penelitian yang pernah dilakukan yang serupa dengan penelitian-penelitian yang diteliti dalam makalah-makalah tertulis, dokumen elektronik, foto-foto, dan bentuk-bentuk lainnya. Strategi untuk mengumpulkan informasi atau sumber tentang subjek penelitian adalah studi literatur (Habsy, 2017). Peneliti menggunakan tinjauan pustaka yang disusun dari jurnal elektronik, makalah, dan tesis untuk penyelidikan ini. Peneliti mencari informasi yang berkaitan dengan *total suspended solid.*

## *3.5.2 Observasi*

Metode observasi tidak langsung, analisis data sekunder sementara yang dikumpulkan dari organisasi yang berpartisipasi dalam penelitian, observasi tidak langsung, atau lebih khusus, interpretasi peta gambar, digunakan untuk menentukan distribusi fasilitas sosial ekonomi. Dengan melihat dengan

Leo Widdyusuf, 2023

perubahan waktu dengan perbandingan tahun 2016 dan 2021 merupakan data sekunder yang digunakan. informasi tentang pengembangan fasilitas sosial ekonomi dan perluasannya. Langkah pertama dalam mengumpulkan data adalah tinjauan pustaka ini. Tinjauan pustaka ini mencari penelitian-penelitian yang pernah dilakukan yang serupa dengan penelitian-penelitian yang diteliti dalam makalah-makalah tertulis, dokumen elektronik, foto-foto, dan bentuk-bentuk lainnya. Strategi untuk mengumpulkan informasi atau sumber tentang subjek penelitian adalah studi literatur (Habsy, 2017). Peneliti menggunakan tinjauan pustaka yang disusun dari jurnal elektronik, makalah, dan tesis untuk penyelidikan ini. Peneliti mencari informasi yang berkaitan dengan *total suspended solid* akibat adanya pembangunan Pelabuhan Patimban.

#### **3.6 Teknik Analisis Data**

# *3.6.1 Koreksi Radiometrik*

Koreksi radiometrik merupakan pembetulan citra akibat kesalahan radiometrik atau cacat radiometrik, yaitu kesalahan yang berupa pergeseran nilai atau derajat keabuan elemen gambar (*pixel*) pada citra, yang disebabkan oleh kesalahan sistem optik, karenagangguan energi radiasi elektromagnetik pada atmosfer dan kesalahan karena gangguan energi radiasi elektromagnetik pada atmosfer dan kesalahan karena pengaruh /sudut elevasi matahari (Elwafa, 2019).

Koreksi radiometrik dilakukan dengan mengikuti prosedur koreksi radiometrik dari *handbook* untuk satelit Landsat. Koreksi radiometrikdilakukan untuk menghilangkan kesalahan pada sudut elevasi matahari dan jarak matahari-bumi akibat penerimaan data yang berbeda waktu dengan merubah *digital number* menjadi radiansi menggunakan *gain* dan *offset*, kemudian merubah nilai radiansi menjadi reektansi menggunakan nilai solarirradience, sudut elevasi matahari dan jarak matahari-bumi. Pada penelitian ini koreksi radiometrik menggunakan aplikasi *Er Mapper* dengan memasukan rumus hitungan ((0.00002\*i1)-0.1)/Sin (*Sun elevation*) kepada setiap band.

#### *3.6.2 Penggabungan Band*

Sebelum diproses lebih lanjut, prosedur ini akan mengintegrasikan saluran spektral ke dalam satu lapisan. Diyakini bahwa setiap fungsi saluran dapat digunakan dalam proses berikutnya jika diperlukan, seperti dalam proses ini, untuk menghitung nilai TSS. Proses ini menggunakan 7 channel yaitu channel 1, 2, 3, 4, 5, 6, dan 7 dengan penggabungan channel ini. Oleh karena itu, prosedur penggabungan pita diperlukan sebelum proses algoritma diperlukan untuk saluran merah dalam citra Landsat 8. Setiap band menawarkan beberapa keuntungan. Untuk mengidentifikasi tampilan citra yang sesuai dengan item, arah, atau tujuan penyelidikan pada citra Landsat, diperlukan kombinasi band.

*Band Combination* kadang juga disebut sebagai *composite image* karena memungkinkan kita menggabungkan tiga channel menjadi satu untuk menghasilkan warna merah (*red)*, hijau (*green)*, dan biru (*blue*). Band 1, 2, 3, 4, 5, 6 dan 7 semuanya memiliki resolusi spasial 30 meter, band 8 dengan resolusi 15 meter, dan band 10 dan 11 memiliki resolusi 100 meter.

# *3.6.3 Pemotongan Citra (Cropping)*

*Cropping* adalah proses mereduksi atau mengkonsentrasikan daerah yang akan diteliti. Karena perairan area Pelabuhan Patimban merupakan lokasi penelitian yang diteliti, maka data citra satelit di-crop terlebih dahulu untuk memperkecil luasan yang akan dianalisis. Metode memotong gambar, juga dikenal sebagai memotong area gambar, digunakan untuk mengidentifikasi dengan tepat bagian mana dari gambar yang menyertakan item yang harus diproses (yaitu, yang diinginkan), yang memungkinkannya dipotong dan diisolasi dari bagian lain yang tidak diperlukan untuk proses lebih lanjut. Dua koordinat referensi, koordinat awal sudut kiri atas sebagai koordinat awal gambar yang dipotong dan koordinat akhir sudut kanan bawah sebagai titik koordinat akhir gambar yang dipotong, dapat digunakan untuk memotong sebagian dari foto. Dari dua koordinat ini, gambar yang baru dipotong dengan semua objek yang akan diproses dapat diukur menggunakan bentuk persegi panjang.

## *3.6.4 Masking*

Masking adalah salah satu teknik pemrosesan citra penginderaan jauh pasif yang paling signifikan. Masking biasanya dilakukan dalam investigasi penginderaan jauh laut antara nilai piksel untuk tanah dan air yang membentuk wilayah penelitian. Masking, menurut Pratama et al. (2019), adalah prosedur yang membagi wilayah yang diteliti dari wilayah yang tidak terlihat. Nilai piksel luas lahan disesuaikan dengan nol (0). Nilai luas daratan berkurang menjadi nol (0) sebagai akibat penyembunyian, tetapi nilai luas perairan tetap tidak berubah. Akibatnya, lebih mudah untuk membedakan antara wilayah darat dan perairan. Bahan penutupnya adalah if  $i1/i2 \le 0.8$  then 1 else null.

# *3.6.5 Algoritma TSS*

Koreksi Algoritma adalah koreksi terhadap digital number untuk mendapatkan nilai konsentrasi *Total Suspended Solid* (TSS). Laju sedimentasi di lingkungan muara. Konsentrasi TSS akan bergeser akibat pengaruh pasang surut terhadap sifat air (Satriadi dan Widada, 2004). terdapat dalam air yang juga mengandung lumpur, bahan organik, bakteri, dan sampah. Kuantitas oksigen yang diberikan oleh tumbuhan air dapat dikurangi dengan tingkat konsentrasi TSS yang tinggi, yang juga dapat meningkatkan panas permukaan dan menyebabkan ikan dan biota laut lainnya punah (Murphy, 2007 dalam Helfinalis, 2008).

Nilai reflektansi pita 4 satelit Landsat 8 sama dengan nilai pita 4. Memanfaatkan pita merah dan metode yang dibuat oleh Syarif Budhiman, Hidayat dan Khakhim (2017) mengklaim bahwa konsentrasi sedimen dapat dihitung dengan menggunakan nilai *irradiance reflectance*.

TSS (Mg/L) 8.1429\*Exp(23.704\*b2)

Keterangan:

 $b2$ = band 4

Adopsi algoritma ini dibenarkan karena studi sebelumnya telah menunjukkan bahwa mereka adalah yang terbaik untuk digunakan di muara. Salah satunya yang memiliki kesamaan ciri dengan yang lain dipelajari oleh Simbolon et al. (2015) di Perairan Muara Banyuasin. Metode Parwati awalnya digunakan oleh Parwati (2006) dan Parwati (2014) di perairan Beraupenelitian melalui daerah aliran sungai (DAS) ke pantai dan muara, yangdiduga memiliki sifat yang hampir identik dengan Muara Upang. Sementara Algoritma Jaelani adalah algoritma yang paling baru dibandingkan dengan yanglain dan telah digunakan dengan Landsat 8 di Danau Matano dan Towuti (Jaelanidan Ratnaningsih, 2018), belum diketahui untuk perairan muara.

#### *3.6.6 Pengkelasan*

Nilai tersebut diklasifikasikan berdasarkan penelitian terdahulu yang menggunakan klasifikasi nilai terendah 0 – 20 mg/L dan nilai terbesar lebih dari >80 mg/L deng an interval 20 mg/L setelah menerima nilai TSS. Ini dilakukan untuk mengklasifikasikan nilai TSS yang diberikan secara akurat dan mengidentifikasi rentang terendah, tengah, dan tertinggi. Pengkelasan yang digunakan sebagai pembagian sebaran TSS (Kementrian Lingkungan Hidup, 2010), yaitu:

| NO. | Keterangan          | TSS(mg/L) |
|-----|---------------------|-----------|
| 1.  | Wilayah Konsentrasi | $0 - 20$  |
| 2.  | Wilayah Konsentrasi | $20 - 40$ |
| 3.  | Wilayah Konsentrasi | $40 - 60$ |
| 4.  | Wilayah Konsentrasi | $60 - 80$ |
| 5.  | Wilayah Konsentrasi | > 80      |

**Tabel 3.5** Pengkelasan Nilai Konsentrasi TSS Kementrian Lingkungan Hidup 2010 Sumber: Peraturan Menteri Negara Lingkungan Hidup No.1, 2010

Berdasarkan hasil peta sebaran TSS, aliran sungai dengan konsentrasi TSS di atas tingkat kualitas (lebih dari 80 mg/l) biasanya terletak di dekat muara sungaidan berada di darat sebelum kawasan tersebut direklamasi. Kecenderungan untuk melampaui batas regulasi kemudian cenderung menyebar ke daerah yangberdekatan dengan muara sungai, dekat dengan lahan reklamasi, dan dekat dengan pulau reklamasi mengikuti pembentukan program reklamasi kawasan perairan.

# *3.6.7 Layout Peta*

Langkah terakhir dalam proses pembuatan peta, layout peta, mengklasifikasikan nilai TSS yang ditampilkan berdasarkan nilai konten TSS menggunakan perbedaan warna untuk menyampaikan hasil dari peta yang telah dibuat. Perangkat lunak yang disebut *ArcGis* digunakan untuk meletakkan peta.

Sebaran nilai TSS setelah dan sebelum pembangunan Pelabuhan Patimban diidentifikasi menggunakan gambar Landsat 8, dan pengkategorian nilai TSS berdasarkan nilai kandungan TSS ditunjukkan dengan menggunakan perbedaan warna. Selain itu, proses pembuatan peta sesuai dengan standar kartografi.

## **3.7 Analisa Data**

Dengan memanfaatkan data citra satelit Landsat 8, analisis data yang dilakukan dalam penelitian ini akan sangat membantu untuk memahami sebaran *Total Suspended Solid* di Kawasan Pelabuhan Patimban, Kabupaten Subang, Jawa Barat.

## *3.7.1 Uji Validasi*

Uji NMAE dilakukan untuk mencari tahu seberapa besar tingkat nilai toleransi kesalahan.

#### 1. Uji *Normalized Mean Absolute Error* (NMAE)

Jika diterapkan di berbagai lokasi penelitian, beberapa indikator uji kesesuaian yang umum digunakan, seperti *Mean Absolute Error* (MAE) dan *Normalized Mean Absolute Error* (NMAE). Uji validasi dijalankan untuk melihat apakah teknik tersebut diterapkan dengan benar atau tidak, tes validasi penelitian. Dengan toleransi kesalahan absolut tidak lebih dari 30%, pendekatan ini menggunakan teknik *Normalized Mean Absolute Error* (NMAE) (Jaelani, 2016).

**NMAE**  $(\%)$  = 1  $N \sum |x \text{ estimated}, i-x \text{ measured } x \text{ measured } |.100$ 

Dimana :

NMAE = *Normalized Mean Absolute Error*

 $N =$  Jumlah data

 $X$  estimated  $=$  Nilai hasil pengolahan

X measured = Nilai hasil pengukuran lapangan yang dianggap benar

# **3.8 Diagram Alur Penelitian**

Prosedur penelitian yang akan penulis ikuti untuk mendapatkan data yang dibutuhkan untuk suatu penelitian digambarkan dalam flowchart penelitian ini. Berikut uraian dan prosedur yang akan diikuti oleh peneliti: Diagram alur penelitian dapat dilihat pada **Gambar 3.3**.

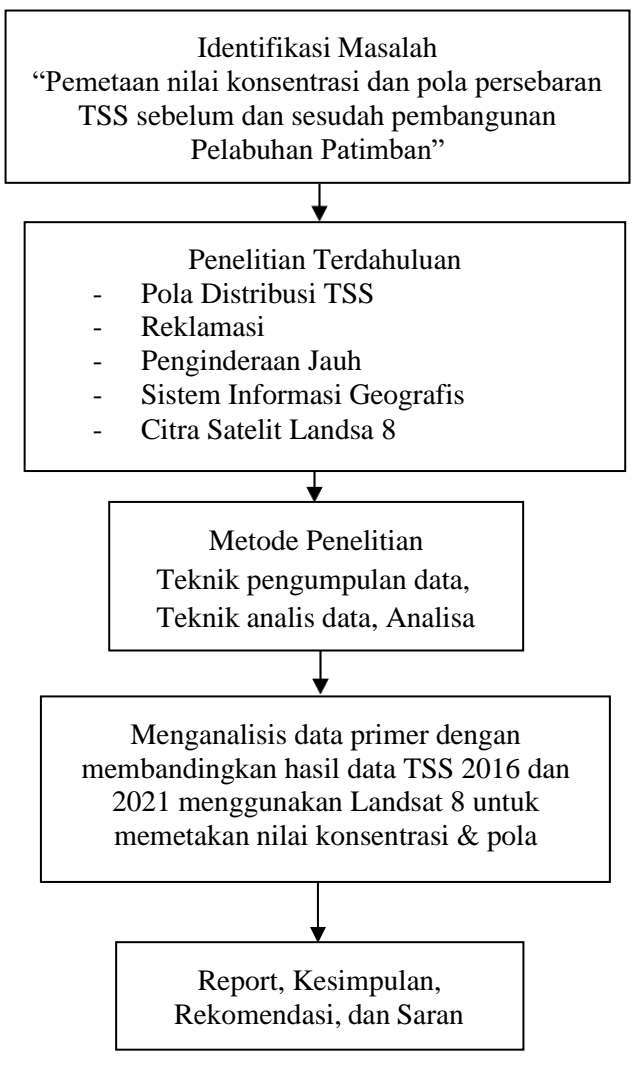

**Gambar 3.3** Diagram Alur Metode Penelitian Sumber: Peneliti

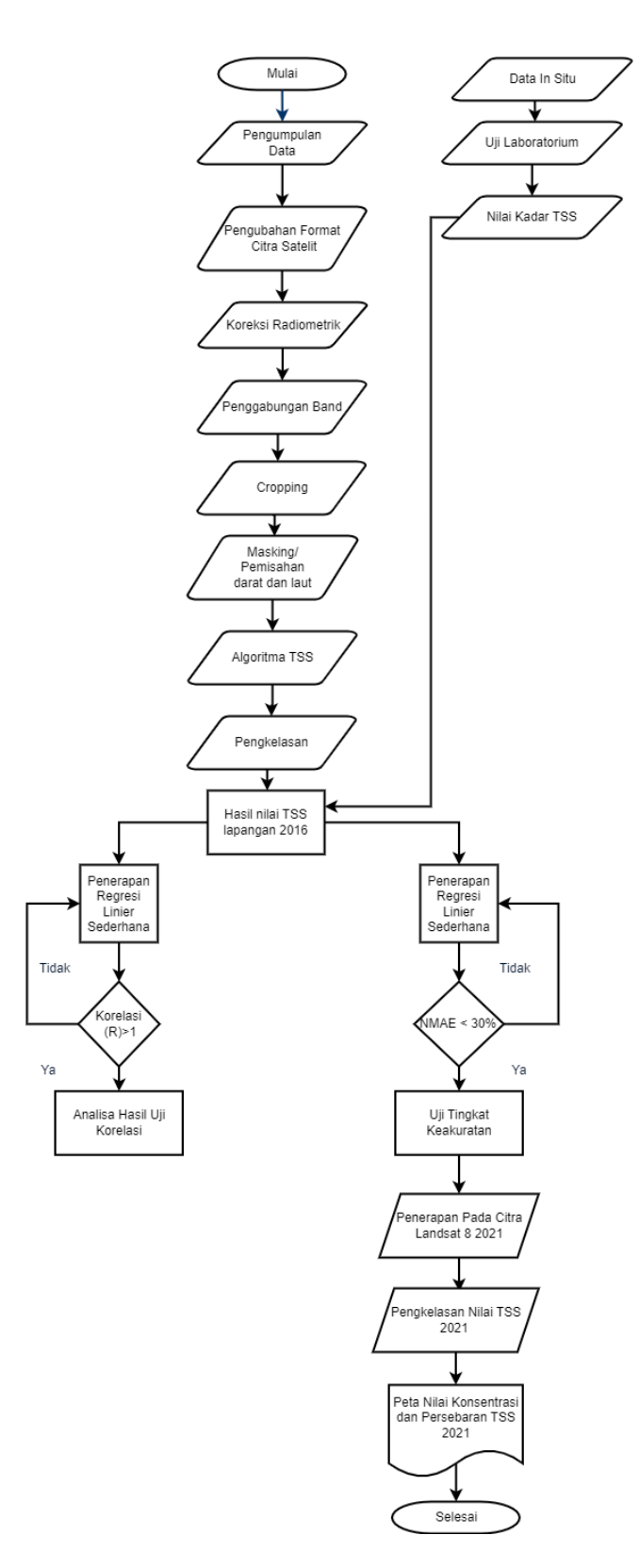

**Gambar 3.4** Diagram Alur Data Processing Penelitian Sumber: Peneliti

Leo Widdyusuf, 2023 *PEMETAAN PERSEBARAN TOTAL SUSPENDED SOLID PERAIRAN PANTAI PATIMBAN AKIBAT PEMBANGUNAN PELABUHAN PATIMBAN TAHAP 1 DENGAN MENGGUNAKAN CITRA SATELIT LANDSAT 8* Universitas Pendidikan Indonesia | repository.upi.edu | perpustakaan.upi.edu